## **Uploading Facebook Picture and Text to PressPoint**

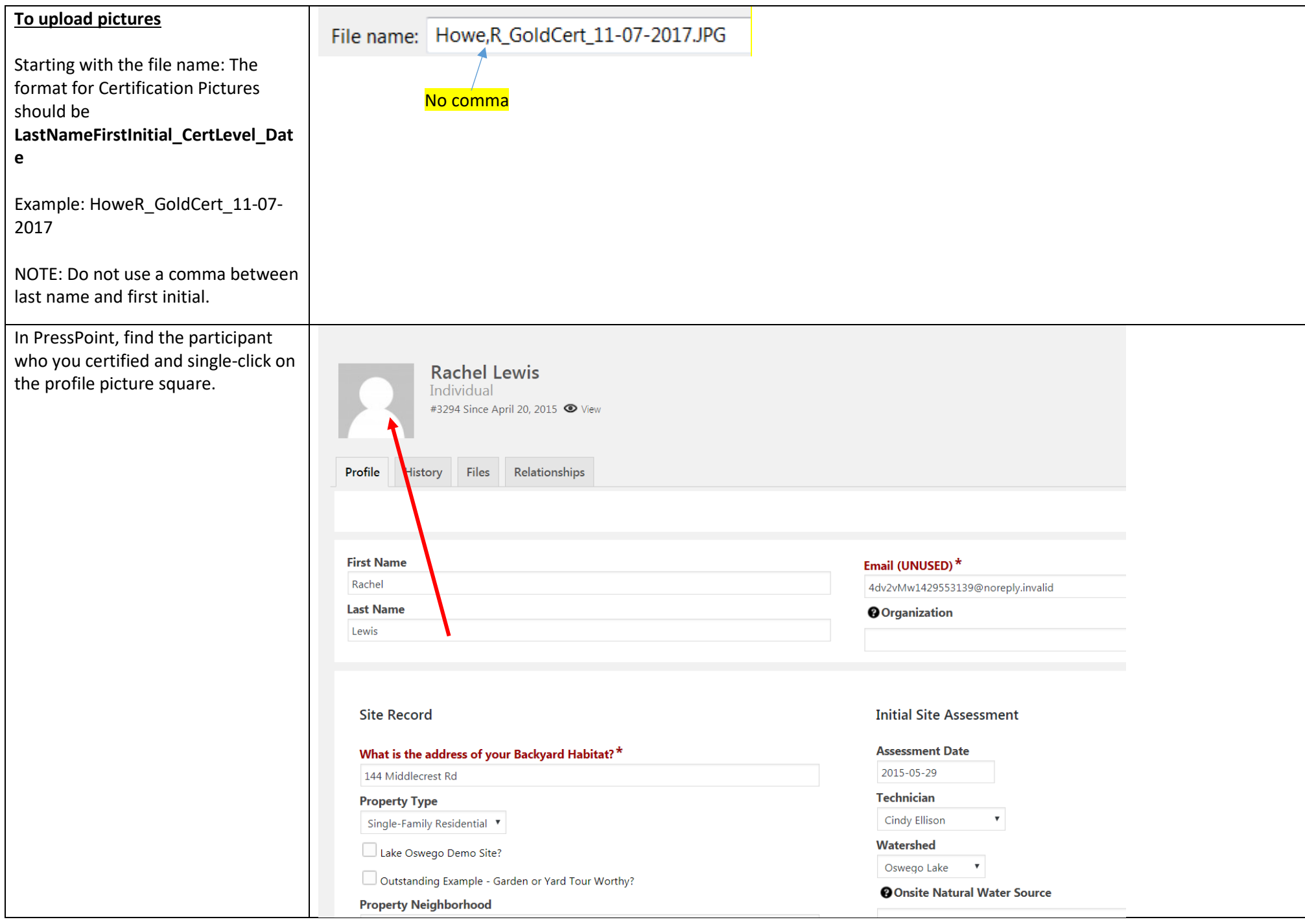

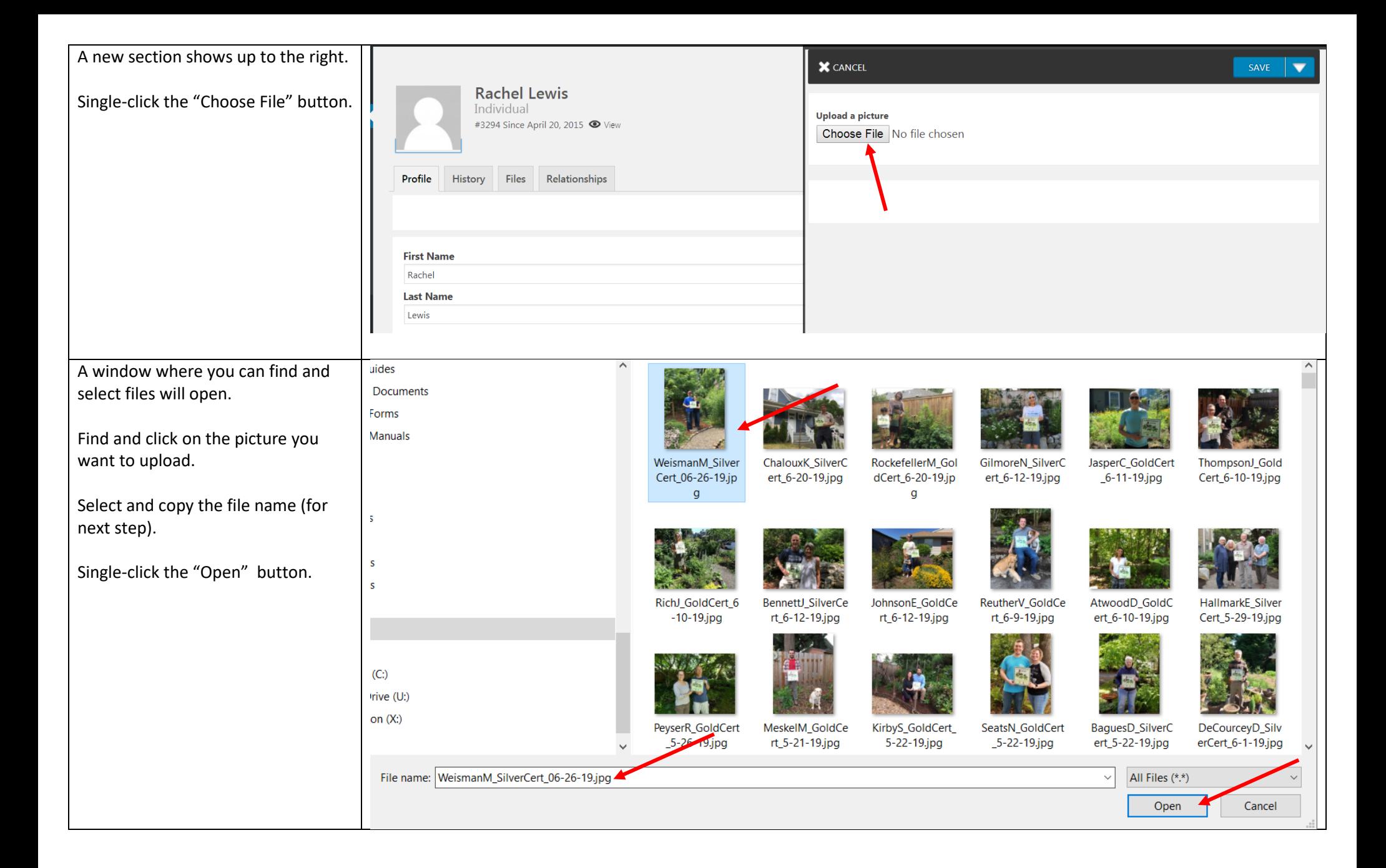

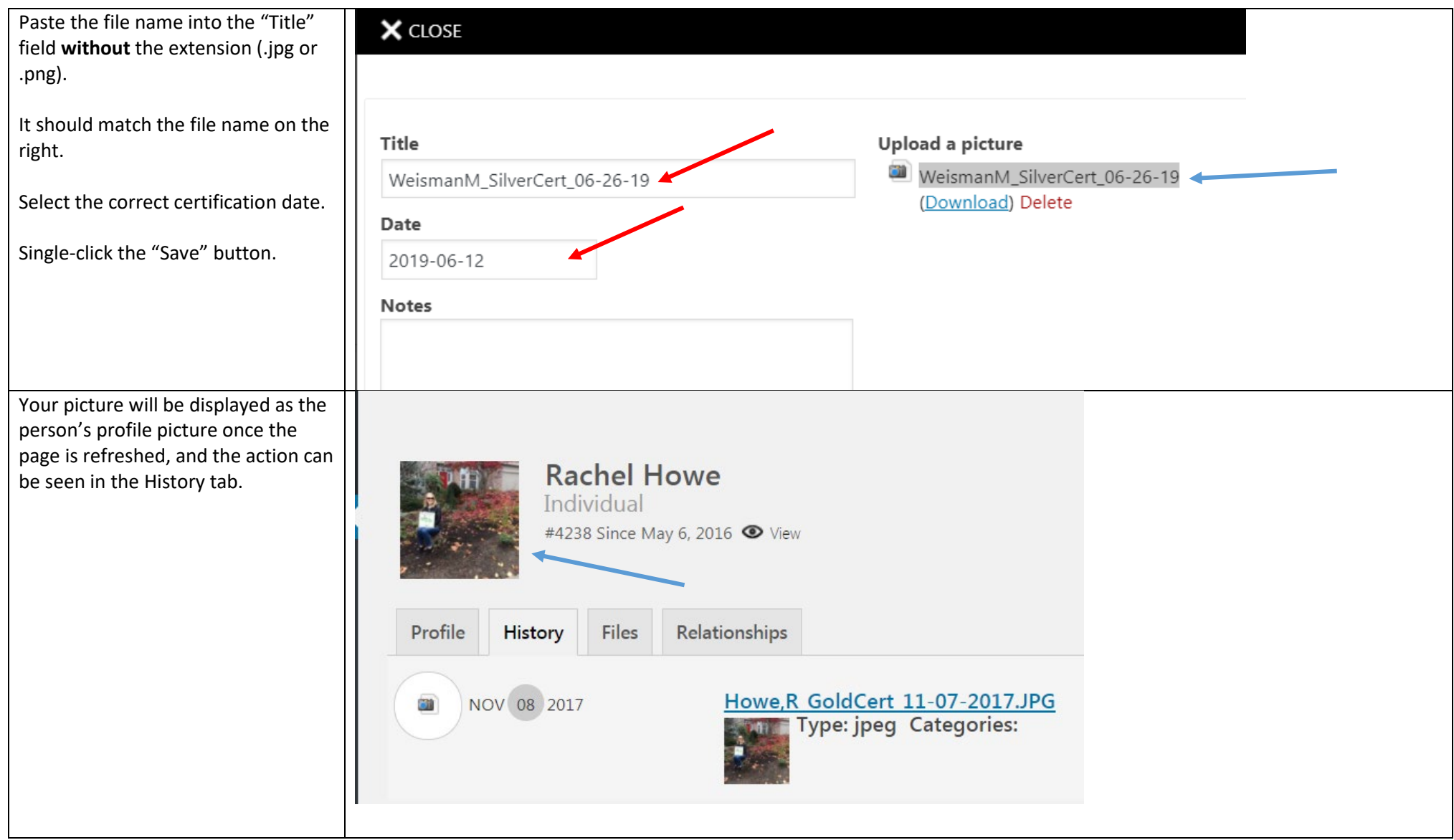

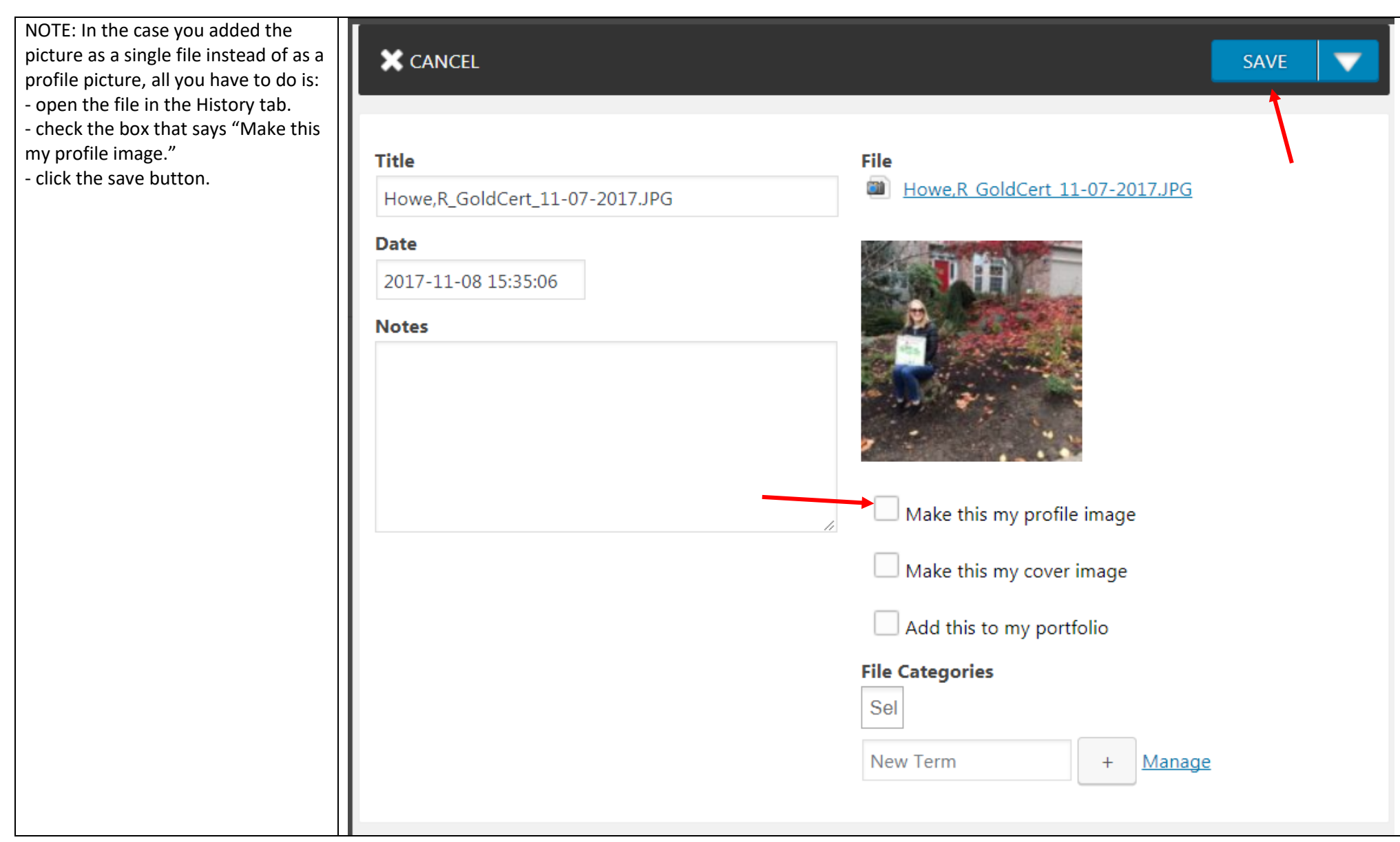

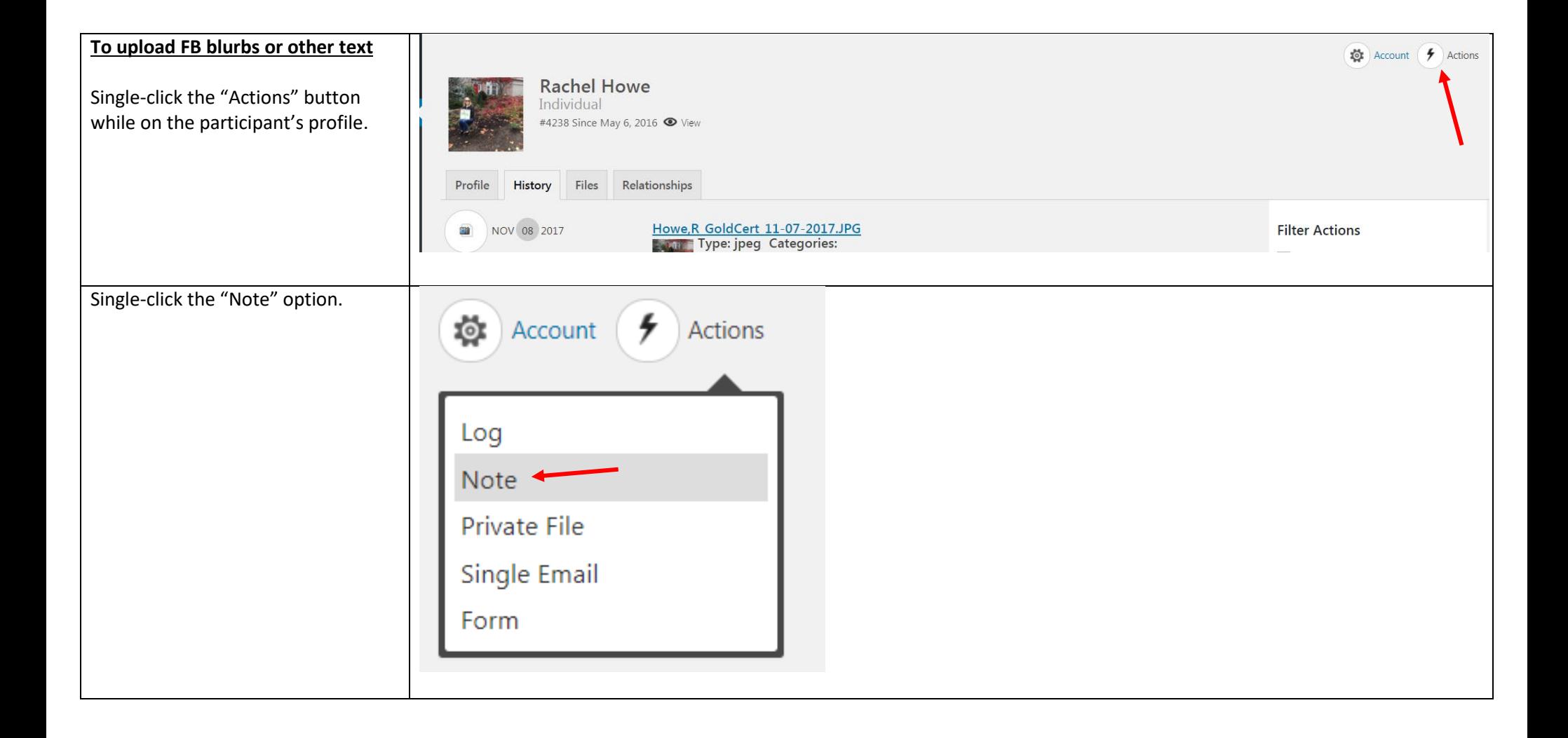

In the screen that opens, complete the fields:

**Subject**: for certification visits, the subject should be "Cert Visit Note"

**Date**: type or select the date of the certification visit.

**Message**: Type the Facebook text in this box. Note that there are 2 tabs on the right upper corner of this box: "Visual" and "Text." I prefer to enter text in the "Text" tab.

This is the blurb guideline that we give to certification volunteers:

- 1) Start the post by sharing the participant(s) first name and the city or neighborhood where the property is located. Tell us your good impressions about your visit, and work in special details about and the features of the yard. Tell us about the participants(s)' accomplishments (what changed since enrolling in the program? Was this a blank canvas or an ivy patch? Etc.).
- 2) Next, name a few of the native plants that you saw at the property. Bonus points for adding how those native plants are being used (hedgerow, raingarden, etc.).

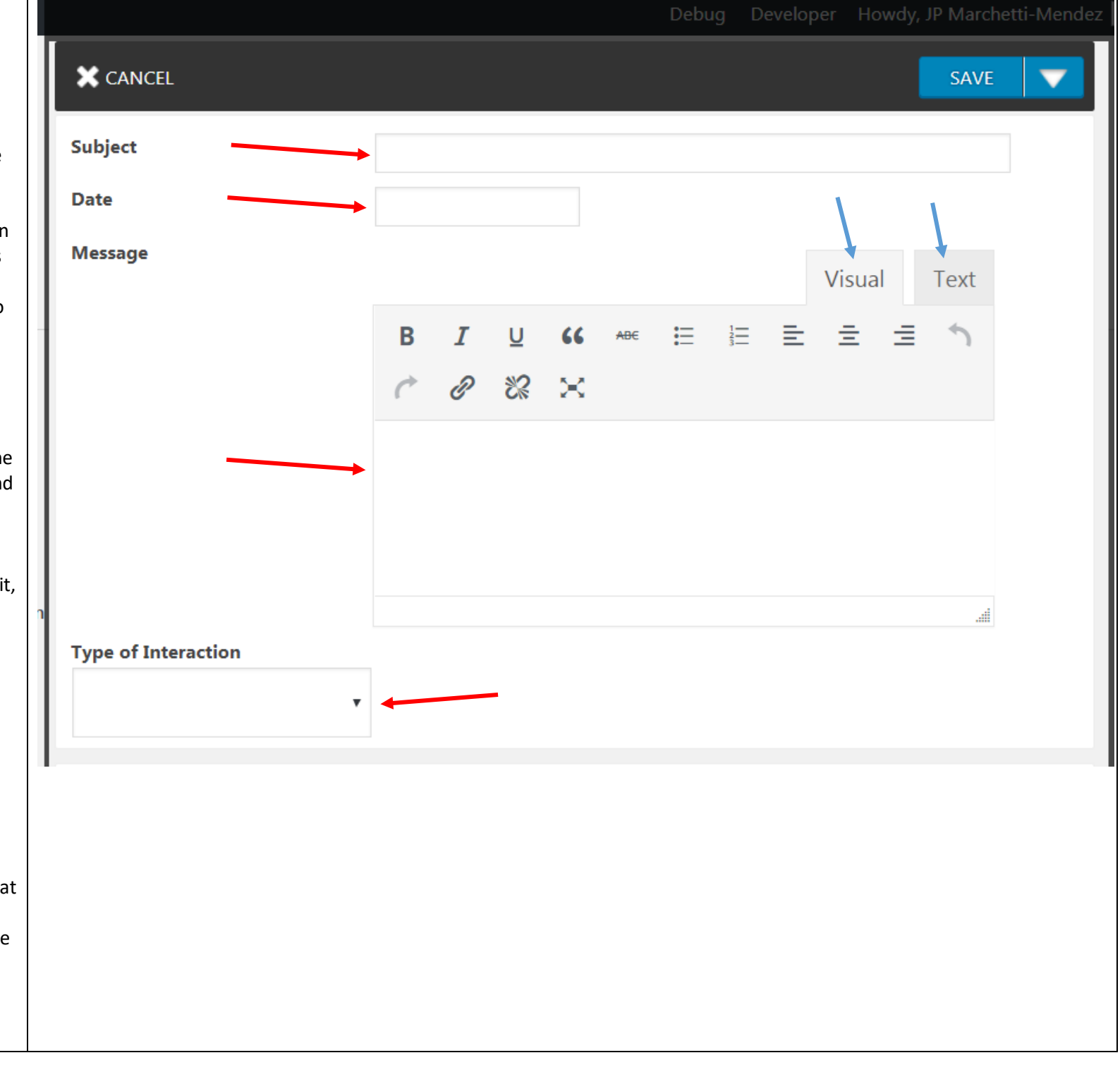

3) Lastly, celebrate the participant's accomplishments making sure to mention the certification level achieved.

**Type of Interaction:** single click the down arrow inside the selection box and select "In-Person Conversation."

Single click the "Save" button.

## **IMPORTANT!!!**

Send an email alerting the person in charge of FB posts about your certification. Make sure to include a link to the participant's profile (copy the URL (the web address from your internet browser)) and his/her name to alert them that a FB post can be created.